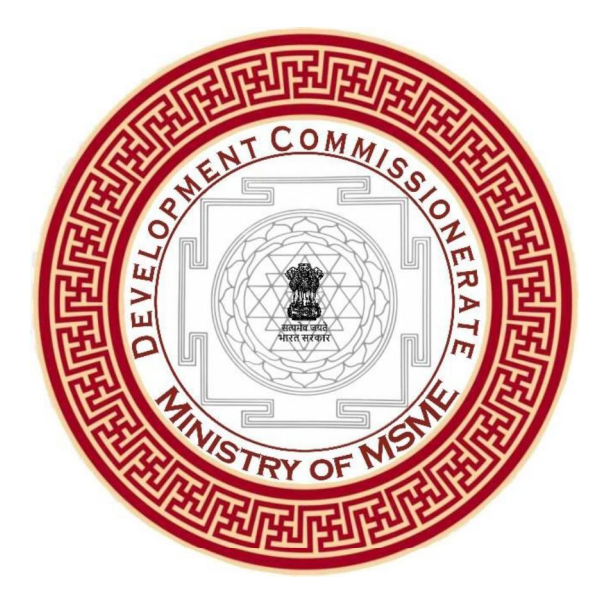

# TECHNOLOGY CENTRE SYSTEMS PROGRAMME (TCSP)

# NATIONAL COMPETITIVE BIDDING (NCB) E-Procurement

NCB No: AB-30028/51/2019/AB/ Section II-DCMSME/ e-Procure/Works/TC-Sriperumbudur

For

Construction of New Technology Centre at Vallam-Vadagal, Sriperumbudur, Tamil Nadu

Office of the Development Commissioner (MSME) Ministry of Micro, Small and Medium Enterprises, Government of India, Nirman Bhawan, Maulana Azad Road, New Delhi-110108. India

## **GOVERNMENT OF INDIA**

Ministry of Micro, Small & Medium Enterprises **Office of the Development Commissioner (MSME)** 

## e- Procurement Notice

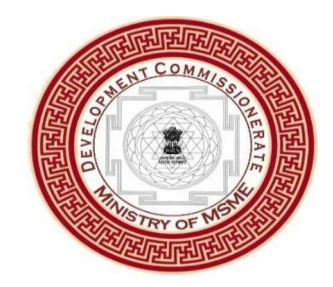

#### **NATIONAL COMPETITIVE BIDDING (NCB)**

#### CONSTRUCTION OF BUILDINGS FOR TECHNOLOGY CENTERS (TC) AT SRIPERUMBUDUR, TAMIL NADU PROJECT NAME: TECHNOLOGY CENTRE SYSTEMS PROGRAMME (TCSP) - A WORLD BANK FUNDED PROJECT

#### **INVITATION OF BIDS**

The Development Commissioner (MSME), Ministry of MSME, Government of India now invites on line bids from eligible and qualified bidders through e-procurement portal for the Construction of buildings for Technology Centres at following locations:

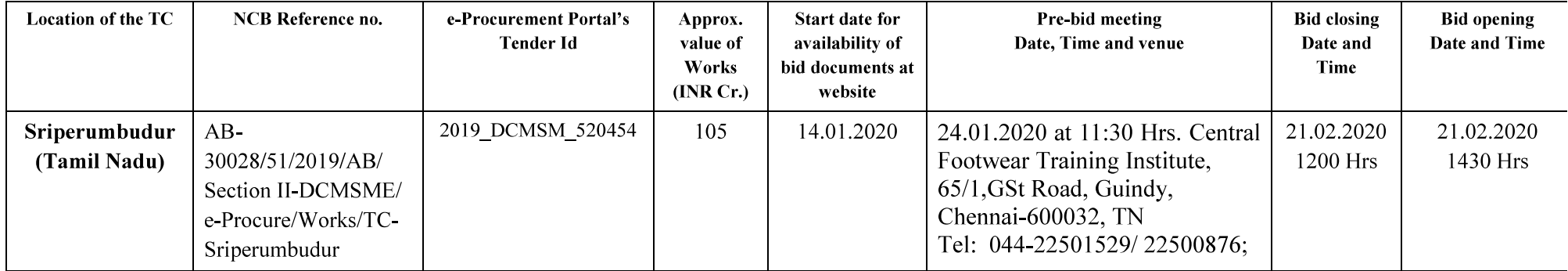

A complete set of bidding documents in English language can be downloaded free of cost by the bidders from the website by logging on to e-Procurement Portal http://eprocure.gov.in/eprocure/app. The bidders would be required to enroll/register on the e-procurement website. For submitting bids, the bidders are required to have Digital Signature Certificates issued by any of the certifying authority of India. Any clarification should be sought by uploading a query on the portal only. The person attending the pre bid conference should have valid authorization from the authorized signatory of the prospective bidder. The bidders shall be solely responsible for checking the website for any addendum/corrigendum issued in regards to this NCB and take into consideration the same while preparing and submitting the bids. The bids are to be submitted online through the portal http://eprocure.gov.in/eprocure/app. Bids submitted manually will not be accepted.

> Director (TCSP), O/o DC, MSME, Room No 734, 7th Floor A Wing, Nirman Bhawan, Maulana Azad Road, New Delhi - 110108 Tel: +91 11 23062536; E mail: tcsp@dcmsme.gov.in

#### NATIONAL COMPETITIVE BIDDING

#### E-Procurement Notice

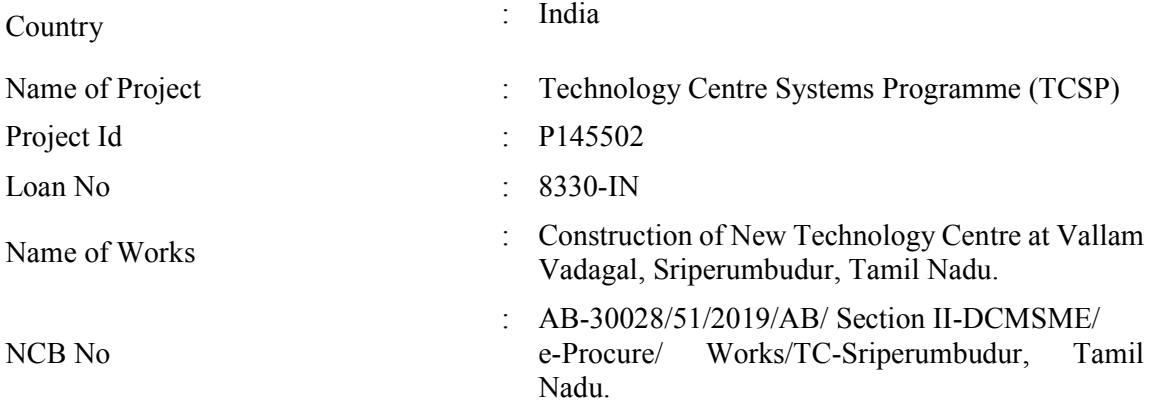

# **CRITICAL DATE SHEET**

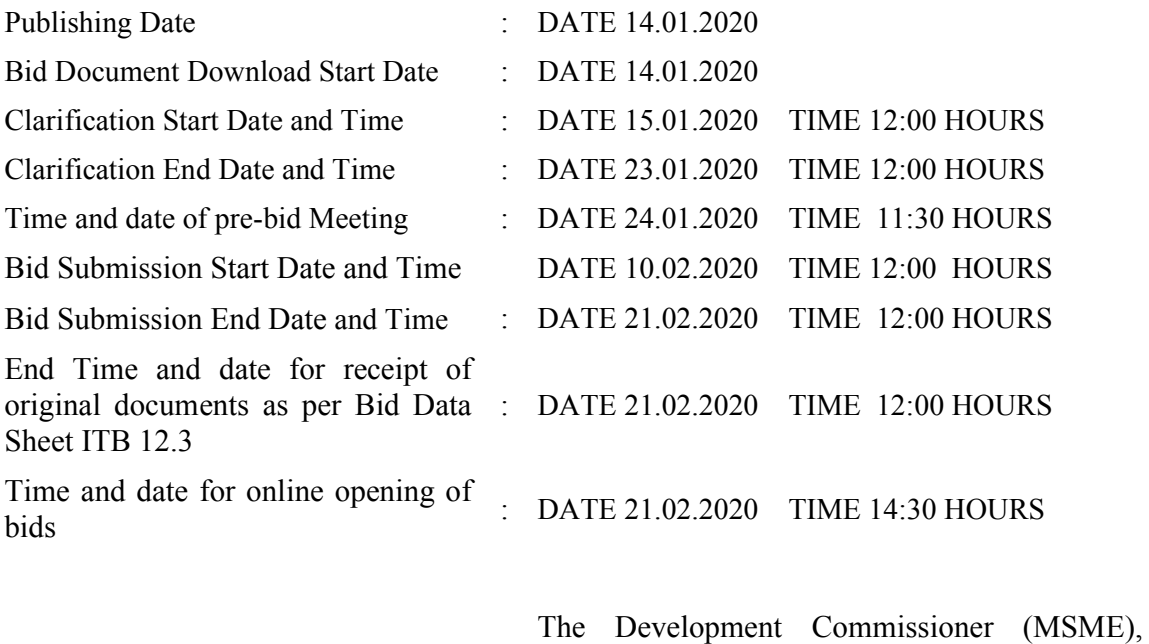

Officer inviting bids :

Ministry of Micro, Small and Medium : Enterprises, Government of India<br>'A' Wing, 7th Floor, Nirman Bhawan, Maulana Azad Road, New Delhi  $-110$  108

# INVITATION FOR BID

(IFB)

#### GOVERNMENT OF INDIA Technology Centre Systems Programme (TCSP)

## INVITATIONS FOR BIDS (IFB) E-Procurement Notice

#### NATIONAL COMPETITIVE BIDDING

- 1. The Government of India has received financing from the World Bank towards the cost of Technology Centre Systems Programme (TCSP) and intends to apply a part of the funds to cover eligible payments under the contracts for construction of works as detailed below. Bidding will be conducted through National Competitive Bidding procedures agreed with the World Bank. Bidding is open to all eligible bidders as defined in the World Bank's Guidelines: Procurement of Goods, Works and Non-Consulting Services under IBRD Loans and IDA Credits & Grants by World Bank Borrowers, January 2011. Bidders from India should, however, be registered as a Civil Works Contractor with the Government of India, other State Governments or State/Central Government Undertakings. Bidders from India, who are not registered as above, on the date of bidding, can also participate provided they get themselves registered by the time of contract signing, if they become successful bidders. Bidders are advised to note the clauses on eligibility (Section I Clause 4) and minimum qualification criteria (Section  $III$  – Evaluation and Qualification Criteria), to qualify for the award of the contract. In addition, please refer to paragraphs 1.6 and 1.7 of the World Bank's Guidelines setting forth the World Bank's policy on conflict of interest.
- 2. The Development Commissioner (MSME), Ministry of Micro, Small and Medium Enterprises, Government of India (*Implementing Agency*) invites bids for the construction of works detailed below in the table.
- 3. Bidding documents are available for download (free of cost) from CPPP site https://eprocure.gov.in/eprocure/app. Bidders who shall download the bidding document from the Central Public Procurement Portal (CPPP) website https://eprocure.gov.in/eprocure/app, shall not tamper/modify the Bidding forms including downloaded BOQ template in any manner. In case if the same is found to be tempered/modified in any manner, bids will be completely rejected and bid security would be forefeited and bidder shall be debarred from participation in future bidding process for a period of two years for Ministry of Micro, Small and Medium Enterprises, Government of India .
- 4. Aspiring bidders who have not obtained the user ID and password for participating in e-tendering, may enrol/register themselves on CPPP site https://eprocure.gov.in/eprocure/app and obtain the same which is free of cost. For

submission of the bids, the bidder is required to have Digital Signature Certificate (DSC) from one of the authorized Certifying Authorities. For further details, aspiring bidders may go through the detailed instructions given at the end of this IFB as an attachment "Instructions for Online Bid Submission"

- 5. Bids are to be submitted online only at CPPP website: https://eprocure.gov.in/eprocure/app before date and time specified in Critical Date Sheet and will be opened online on date and time as specified in Critical Date Sheet. Bids Submitted manually will not be accepted. The bidder would be responsible for ensuring that any Addendum/Corrigendum available on the website is also downloaded and incorporated. Any bid or modifications to bid (including discount) received outside e-procurement system will not be considered.
- 6. Bids security of the amount specified for the work in the table below, needs to be submitted as per the procedure described in paragraph 7 below. Bid security will have to be in any one of the forms as specified in the bidding document and shall have to be valid for 45 days beyond the validity of the bid.
- 7. The bidders are required to submit the following original documents at the address given in para 10 before end Time and Date as specified in Critical Date Sheet, either by registered post/speed post/courier or by hand, failing which the bids will be declared non-responsive.
	- (a) Original bid security in prescribed format as indicated in Bid Data Sheet Clause ITB 19.2(a) or 19.2 (b) as applicable.
	- (b) Original affidavit regarding correctness of information furnished with bid
	- (c) Original Legally valid Power of Attorney on stamp paper to demonstrate the authority of the signatory to sign the bid on behalf of the Bidder.
- 8. A pre-bid meeting will be held on date and time as specified in Critical Date Sheet at Central Footwear Training Institute, 65/1, GST Road, Guindy, Chennai-600032, Tamil Nadu to clarify the issues and to answer questions on any matter that may be raised at that stage as stated in ITB Clause 7.4 of 'Instructions to Bidders' of the bidding document. Bidders are advised to download the bidding documents prior to the pre-bid meeting in order for bidders to have a good understanding of the scope of work under this contract for discussion and clarification at the pre-bid meeting.
- 9. Other details can be seen in the bidding documents. The Employer shall not be held liable for any delays due to system failure beyond its control. Even though the system will attempt to notify the bidders of any bid updates, the Employer shall not be liable for any information not received by the bidder. It is the bidders' responsibility to verify the website for the latest information related to the bid.
- 10. The address for communication is as under:

Director (TCSP), O/o DC MSME

 Room No 734, A Wing, 7th Floor, Nirman Bhawan, Maulana Azad Road, New Delhi – 110108 Tel: +91 11 23062536; E mail: tcsp@dcmsme.gov.in

## **TABLE**

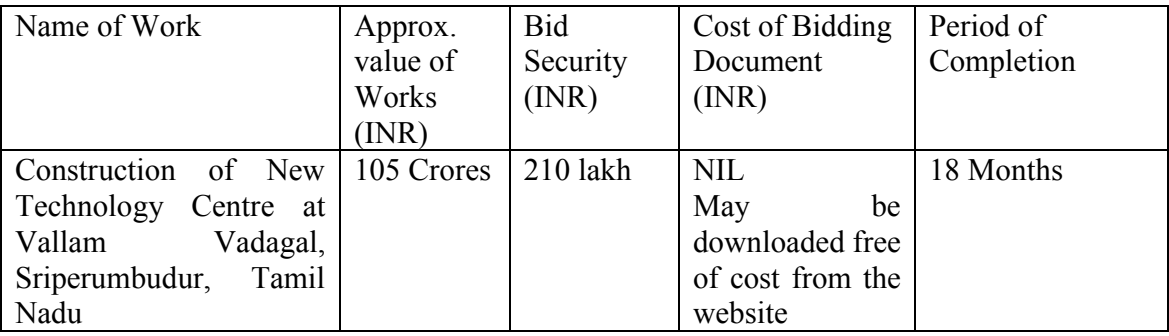

## "Instructions for Online Bid Submission"

The bidders are required to submit soft copies of their bids electronically on the CPP Portal, using valid Digital Signature Certificates. The instructions given below are meant to assist the bidders in registering on the CPP Portal, prepare their bids in accordance with the requirements and submitting their bids online on the CPP Portal.

More information useful for submitting online bids on the CPP Portal may be obtained at: https://eprocure.gov.in/eprocure/app.

#### REGISTRATION

- 1) Bidders are required to enroll on the e-Procurement module of the Central Public Procurement Portal (URL: https://eprocure.gov.in/eprocure/app) by clicking on the link "Online bidder Enrollment" on the CPP Portal which is free of charge.
- 2) As part of the enrolment process, the bidders will be required to choose a unique username and assign a password for their accounts.
- 3) Bidders are advised to register their valid email address and mobile numbers as part of the registration process. These would be used for any communication from the CPP Portal.
- 4) Upon enrolment, the bidders will be required to register their valid Digital Signature Certificate (Class II or Class III Certificates with signing key usage) issued by any Certifying Authority recognized by CCA India (e.g. Sify / nCode / eMudhra etc.), with their profile.
- 5) Only one valid DSC should be registered by a bidder. Please note that the bidders are responsible to ensure that they do not lend their DSC's to others which may lead to misuse.
- 6) Bidder then logs in to the site through the secured log-in by entering their user ID / password and the password of the DSC / e-Token.

#### SEARCHING FOR TENDER DOCUMENTS

- 1) There are various search options built in the CPP Portal, to facilitate bidders to search active tenders by several parameters. These parameters could include Tender ID, Organization Name, Location, Date, Value, etc. There is also an option of advanced search for tenders, wherein the bidders may combine a number of search parameters such as Organization Name, Form of Contract, Location, Date, Other keywords etc. to search for a tender published on the CPP Portal.
- 2) Once the bidders have selected the tenders they are interested in, they may download the required documents / tender schedules. These tenders can be moved to the respective 'My Tenders' folder. This would enable the CPP Portal to intimate the

bidders through SMS / e-mail in case there is any corrigendum issued to the tender document.

3) The bidder should make a note of the unique Tender ID assigned to each tender, in case they want to obtain any clarification / help from the Helpdesk.

#### PREPARATION OF BIDS

- 1) Bidder should take into account any corrigendum published on the tender document before submitting their bids.
- 2) Please go through the tender advertisement and the tender document carefully to understand the documents required to be submitted as part of the bid. Please note the number of covers in which the bid documents have to be submitted, the number of documents - including the names and content of each of the document that need to be submitted. Any deviations from these may lead to rejection of the bid.
- 3) Bidder, in advance, should get ready the bid documents to be submitted as indicated in the tender document / schedule and generally, they can be in PDF / XLS / RAR / DWF/JPG formats. Bid documents may be scanned with 100 dpi with black and white option which helps in reducing size of the scanned document.
- 4) To avoid the time and effort required in uploading the same set of standard documents which are required to be submitted as a part of every bid, a provision of uploading such standard documents (e.g. annual reports, auditor certificates etc.) has been provided to the bidders. Bidders can use "My Space" or "Other Important Documents" area available to them to upload such documents. These documents may be directly submitted from the "My Space" area while submitting a bid, and need not be uploaded again and again. This will lead to a reduction in the time required for bid submission process.

#### SUBMISSION OF BIDS

- 1) Bidder should log into the site well in advance for bid submission so that they can upload the bid in time i.e. on or before the bid submission time. Bidder will be responsible for any delay due to other issues.
- 2) The bidder has to digitally sign and upload the required bid documents one by one as indicated in the bidding document.
- 3) Bidder has to select the payment option as "offline" to pay the **Bid Security** as applicable and enter details of the instrument.
- 4) Bidder should prepare the bid security as per the instructions specified in the bidding document. The original should be posted/couriered/given in person to the concerned official, latest by the last date of bid submission or as specified in the bidding documents. The details of the bid security physically sent, should tally with the details available in the scanned copy and the data entered during bid submission time. Otherwise the uploaded bid will be rejected.
- 5) Bidders are requested to note that they should necessarily submit their financial bids in the format provided and no other format is acceptable. If the price bid has been given as a standard BoQ format with the tender document, then the same is to be downloaded and to be filled by all the bidders. Bidders are required to download the BoQ file, open it and complete the white coloured (unprotected) cells with their respective financial quotes and other details (such as name of the bidder). No other cells should be changed. Once the details have been completed, the bidder should save it and submit it online, without changing the filename. If the BoQ file is found to be modified by the bidder, the bid will be rejected.
- 6) The server time (which is displayed on the bid the standard time for referencing the deadlines for submission of the bids by the bidders, opening of bids etc. The bidders should follow this time during bid submission.
- 7) All the documents being submitted by the bidders would be encrypted using PKI encryption techniques to ensure the secrecy of the data. The data entered cannot be viewed by unauthorized persons until the time of bid opening. The confidentiality of the bids is maintained using the secured Socket Layer 128 bit encryption technology. Data storage encryption of sensitive fields is done. Any bid document that is uploaded to the server is subjected to symmetric encryption using a system generated symmetric key. Further this key is subjected to asymmetric encryption using buyers/bid openers public keys. Overall, the uploaded tender documents become readable only after the tender opening by the authorized bid openers.
- 8) The uploaded bid documents become readable only after the opening of the bids by the authorized bid openers.
- 9) Upon the successful and timely submission of bids (ie after Clicking "Freeze Bid" Submission" in the portal), the portal will give a successful bid submission message  $\&$  a bid summary will be displayed with the bid no. and the date  $\&$  time of submission of the bid with all other relevant details.
- 10) The bid summary has to be printed and kept as an acknowledgement of the submission of the bid. This acknowledgement may be used as an entry pass for any bid opening meetings.

#### ASSISTANCE TO BIDDERS

\*\*\*\*

- 1) Any queries relating to the tender document and the terms and conditions contained therein should be addressed to the Tender Inviting Authority for a tender or the relevant contact person indicated in the tender.
- 2) Any queries relating to the process of online bid submission or queries relating to CPP Portal in general may be directed to the 24x7 CPP Portal Helpdesk.

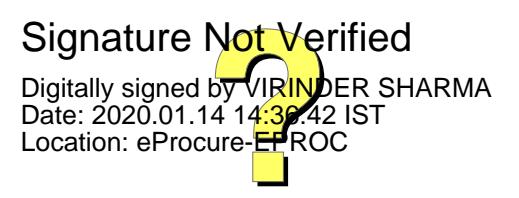